# **ELE320 - Aero Laboratory Assignment 1**

#### **Topics Covered**

- Introduction to Quanser Aero
- Low pass signal filtering
- Accelerometer and Gyroscopes
- Approximating position
- Obtaining the equations of motion of the Aero thruster
- Creating and validating a sub-system model
- Model validation

Questions are marked with  $*$  and answers to them should be included in your hand-in. The steps without marker are necessary steps to obtain the results.

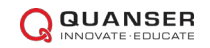

## **0. Getting Started**

### **Developing Environment**

The assignments will be answered using *Matlab* and *Simulink.* Requirement: Matlab 2019a or later

### **Installing and running the Quanser Interactive Labs**

To interact with the virtual Aero you have to install and run the Quanser Interactive Labs.

- Make sure Matlab 2019a or later is installed **before** you install Quanser Interactive Labs.
- Go to<https://portal.quanser.com/Downloads> and download the *QLabs Virtual Experiments*
- Install the downloaded file
- If you have not registered an account, go to<https://portal.quanser.com/Accounts/Register> and register with your student-e-mail
	- o k.nordmann@stud.uis.no not 1234567@stud.uis.no
- Open Quanser Interactive Labs
- Sign in with your registered account
- Select the virtual Aero

The provided Simulink files are all preconfigured to communicate with the virtual Aero. When working with the virtual model, Quanser Interactive labs must be running to successfully build and run the provided software files. If you wish to apply your model to the physical plant, see the dedicated document in Canvas.

### **Configuring the virtual Aero**

To switch between the different configurations, click the settings button in the upper right corner. All the mandatory exercises in this course will use the following configuration:

#### **Simulation Options**

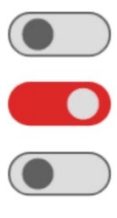

Lock pitch

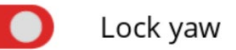

Helicopter configuration

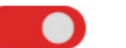

High-efficiency propellers

### **1. Measurement and Filtering**

To demonstrate and operate on realistic IMU measurements, the measurements output by the subsystem are logged values from the physical Aero. In chapter 1, the virtual Aero only serves to visualize the motion of interest.

#### **Filtering**

- 1.1 Run aero hardware data.m and open q aero attitude.slx. The *Matlab* script contains the logged data from the physical plant. The *Simulink*model contains a subsystemwhich commandstheQuanser Aero to followa ±0.3 radian square wave starting at  $t = 5$  s and outputs the measured values for X- and Z-axis acceleration, as well as the pitch (Yaxis) gyroscope angular velocity. The pitch encoder reading is also output for comparison.
- 1.2 Open the virtual Aero in the *Quanser Interactive labs application* and run the model in *Simulink*.
- 1.3 Plot the signal from the X-axis accelerometer(saved in the array out.XData in the *Matlab* workspace) in the time period between  $t = 1$  s and  $t = 4$  s. Given that the Aero is stationary and level (horizontal) during this period, the X-axis acceleration should be zero in this period, so any non-zero measurements can be attribute to noise. What is the peak amplitude of the noise signal during this period? **\***
- Calculate the standard deviation of the noise over the same period using the  $std()$  function. This is a more precise measurement of the strength of the noise signal. **\***
- Run Power Spectrum.m. This script performs a fast Fourier transform on the signal from the accelerometer and uses this data to calculate the power distribution of the signal. The resulting graph shows how much power is carried by signal components at different frequencies. The graph should show two peaks, one low frequency, and one higher. What is the likely source of each of these signals? What is the frequency of the noise signal which needs to be filtered? Hint: Think about what the IMU measures and what causes errors in the readings. **\***
- Add a transfer function block between the X Acceleration output and the scope. Set the transfer function to a low-pass filter with a cut-off frequency of 100 rads/s. What is the transfer function for this filter? **\***
- Build and run the model. Recalculate the standard deviation of the noise. How much has the noise been attenuated by the filter? **\***
- Add a Mux block so that the filtered signal can be compared to the unfiltered sensor output. Provide a detailed description of the comparison. **\***
- Vary the cutoff frequency,  $\omega_f$ , between 10 to 200 rads/s. What effect does it have on the filtered response? Consider the benefits and the trade-off of lowering and increasing the parameter. **\***
- Modify the model to calculate the Aero body pitch from the accelerometer readings using Equation 1.3 in the AERO1 Preparation document, and compare the calculated angle to the encoder measurement. How closely does the calculated angle match the reading from the encoder? **\***

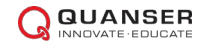

## **2. First Principle Modeling**

### **Thruster model**

2.1 Open q\_aero\_thruster\_model.slx. This model applies a 6-14V, 0.5 Hz square wave to motor 0 and reads the propeller velocity using the tachometer as shown in Figure 2.1

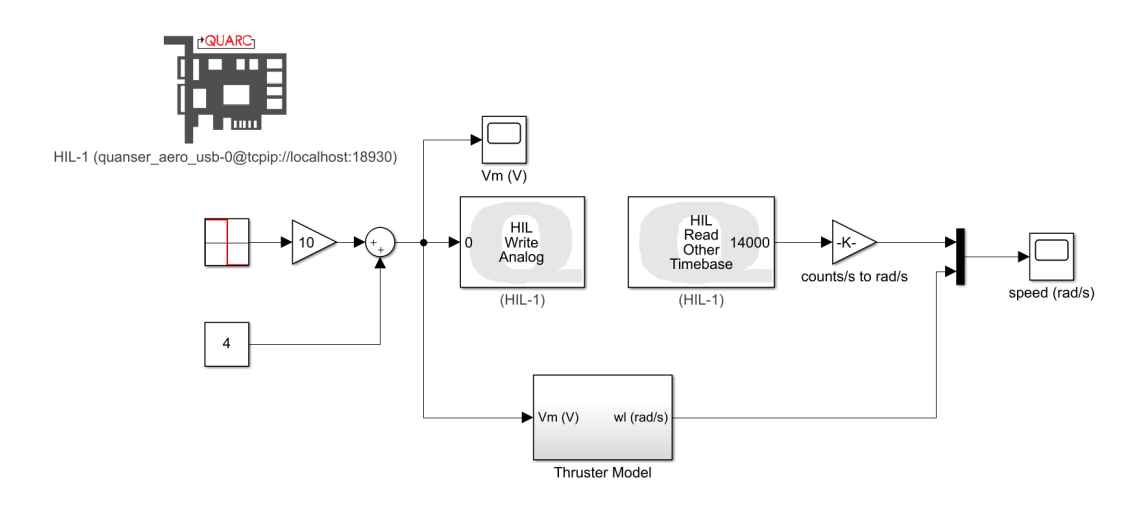

Figure 2.1: Applies a step voltage and displays measured and simulated Quanser Aero speed.

- 2.2 Open the subsystem called Thruster Model. The subsystem contains an incomplete block diagram of a thruster system feedback loop model.
- Using the equations given in the AERO1 Preparation document, assemble a simple block diagram in *Simulink* to model the system. It may be useful to write a short *Matlab* script that sets the various system parameters so you can use the symbol instead of entering the value numerically in the blocks. Include a screen capture of the complete system. **\***
- Build and run the model. Attach an image of your scopes. Does your model represent the Quanser Aero well? **\***
	- 2.5 Stop then close the model.

### **3. System Identification**

### **Measure the Thrust Constant**

- 3.1 Open q aero system model.slx and run the model.
- 3.2 Observe as the model applies a 14VDC signal to motor 0 for 30s, followed by 30s of free oscillation with no power to the motor.
- 3.3 Capture and isolate the angle of the Aero while motor 0 is powered. From the response graphs, record the angle at which the Aero stabilizes and the average angular velocity of the motor at equilibrium. The relationship between the angular velocity of the motor and the resulting thrust is referred to as the thrust constant  $(K_r)$  and is expressed in Newton-seconds per rad. Given the physical model above, what is the value of the thrust constant which would result in the measured velocity and angle? **\***

### **Find Natural Frequency**

- 3.4 Returning to the captured system response, isolate the angle response of the Aero after the motor is not powered and the Aero is in free oscillation.
- Measure the average time required for the Aero to complete a full oscillation and calculate the natural frequency. **\***
- Since the Aero body can be modeled as a complex pendulum, the mass moment of inertia can be calculated using the formula: **\***

$$
J_b = \frac{M_b D_m g}{\omega_n^2}
$$

Given the natural frequency  $\omega_n$  found in step 3.7 calculate the value of  $J_b$ 

### **Measure Viscous Damping**

- It should be observed that the free oscillation of the Aero represents a damped system. Using the angle response graph, estimate the decay time constant  $\tau_b$  by measuring the time it takes for the amplitude of the oscillation to decay to  $1/e$ , or approximately 37% of its original amplitude. **\***
- 3.8 Given the time constant  $\tau_b = {}^{J_b}/_{D_b}$  calculate the viscous damping coefficient  $D_b$ . **\***
	- 3.9 Close the Simulink model.

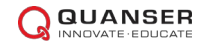

### **Model Validation**

- 3.10 Open and run the aero\_param.m script in *Matlab*.
- 3.11 Open q\_aero\_model\_validation.slx, then open the Aero Model subsystem. Insert your thruster model and enter the values of  $K_t$ ,  $1/J_b$  and  $D_b$  to reflect the values found in the previous sections.

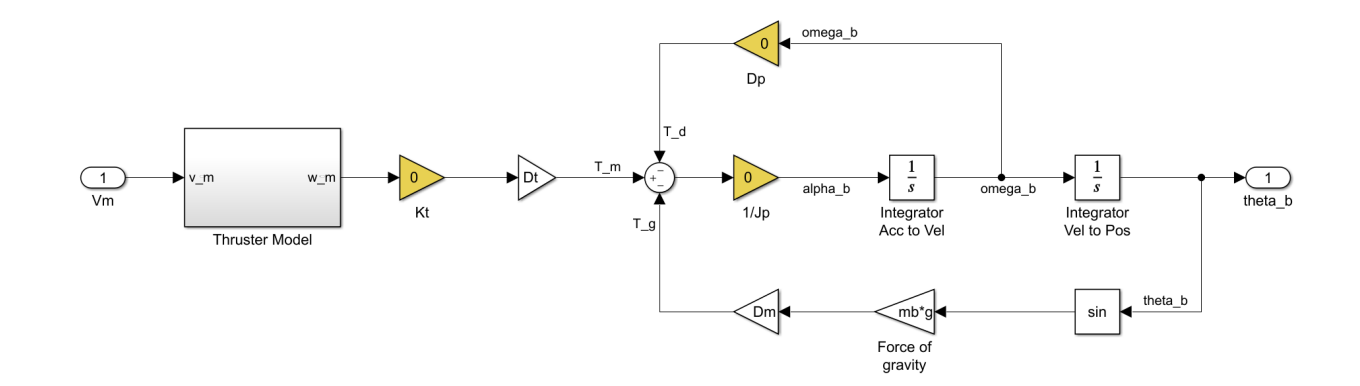

- 3.12 Run the *Simulink* model and observe the output from the model as compared to the actual measured angle of the Aero body. Is the model accurate? If not, what aspects of the Aero may not be accurately modeled? What model values could be tuned to improve the accuracy of the model? **\***
	- 3.13 Stop the model and power down the Aero.

Original work by Quanser – modified by Didrik Efjestad Fjereide

© 2016 Quanser Inc., All rights reserved.

Quanser Inc. 119 Spy Court Markham, Ontario L3R 5H6 Canad[a](mailto:info@quanser.com) [info@quanser.com](mailto:info@quanser.com) Phone: 1-905-940-3575 Fax: 1-905-940-3576

#### Printed in Markham, Ontario.

For more information on the solutions Quanser Inc. offers, please visit the web site at: [http://www.quanser.com](http://www.quanser.com/)

This document and the software described in it are provided subject to a license agreement. Neither the software nor this document may be used or copied except as specified under the terms of that license agreement. Quanser Inc. grants the following rights: a) The right to reproduce the work, to incorporate the work into one or more collections, and to reproduce the work as incorporated in the collections, b) to create and reproduce adaptations provided reasonable steps are taken to clearly identify the changes that were made to the original work, c) to distribute and publically perform the work including as incorporated in collections, and d) to distribute and publicly perform adaptations. The above rights may be exercised in all media and formats whether now known or hereafter devised. These rights are granted subject to and limited by the following restrictions: a) You may not exercise any of the rights granted to You in above in any manner that is primarily intended for or directed toward commercial advantage or private monetary compensation, and b) You must keep intact all copyright notices for the Work and provide the name Quanser Inc. for attribution. These restrictions may not be waved without express prior written permission of Quanser Inc.

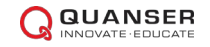